# **BAB V**

# **IMPLEMENTASI DAN PENGUJIAN**

### **5.1 IMPLEMENTASI SISTEM**

Pada tahap ini penulis melakukan implementasi merupakan hasil dari tampilan rancangan program yang telah dirancang berdasarkan rancangan *output*, rancangan *input*, yang telah dirancang pada pembahasan diatas. Tujuan dari implementasi ini adalah menerapkan program yang telah dirancang pada kondisi yang sebenarnya. Adapun implementasi rancangan program antara lain adalah sebagai berikut :

## **5.1.1 Implementasi Rancangan Tabel**

Implementasi tabel merupakan tahap penerapan dari rancangan struktur data dalam basis data yang digunakan. Berikut adalah implementasi tabel :

1. Tabel Surat Masuk

Tampilan tabel surat masuk merupakan hasil dari rancangan tabel surat masuk pada *database*. Tabel ini digunakan untuk penyimpanan surat masuk. Adapun implementasi tabel surat masuk dapat dilihat pada gambar dibawah ini :

|        | $\Box$ 127.0.0.1 » databases 2017 2018 ratna arsipsurat » $\Box$ data surat masuk |                            |              |                                |                      |              |                              |                     |                 |                                                    |                   |  |
|--------|-----------------------------------------------------------------------------------|----------------------------|--------------|--------------------------------|----------------------|--------------|------------------------------|---------------------|-----------------|----------------------------------------------------|-------------------|--|
| Œ      |                                                                                   | Jelajahi<br>Struktur       | $\Box$ sol   | Cari<br>$\mathbb{R}$           | <b>3-c</b> Tambahkan | $E$ Ekspor   |                              | $\rightarrow$ Impor | Operasi         | <b>C</b> Pelacakan                                 | <b>36 Trigger</b> |  |
|        |                                                                                   | $#$ Nama                   | <b>Jenis</b> | Penyortiran                    |                      |              | <b>Atribut Kosong Bawaan</b> |                     | Ekstra Tindakan |                                                    |                   |  |
|        |                                                                                   | id surat masuk             | varchar(10)  | latin1 swedish ci              |                      | Tidak        | <b>Tidak</b> ada             |                     |                 | Ubah Hapus III Jelajahi nilai distingtif v Lainnya |                   |  |
| $\Box$ |                                                                                   | 2 nomor surat              | varchar(50)  | latin1 swedish ci              |                      | <b>Tidak</b> | Tidak ada                    |                     |                 | Ubah ● Hapus   Jelajahi nilai distingtif ▼ Lainnya |                   |  |
| ⊞      |                                                                                   | 3 tanggal surat masuk date |              |                                |                      | Tidak        | Tidak ada                    |                     |                 | Ubah Hapus III Jelajahi nilai distingtif v Lainnya |                   |  |
| $\Box$ |                                                                                   | 4 sumber surat             |              | varchar(100) latin1 swedish ci |                      | <b>Tidak</b> | Tidak ada                    |                     |                 | Ubah ● Hapus   Jelajahi nilai distingtif ▼ Lainnya |                   |  |
|        |                                                                                   | 5 tujuan_surat             |              | varchar(100) latin1_swedish_ci |                      | Tidak        | Tidak ada                    |                     |                 | Ubah Hapus Jelajahi nilai distingtif ▼ Lainnya     |                   |  |
| $\Box$ |                                                                                   | 6 id kategori              |              | varchar(100) latin1 swedish ci |                      | <b>Tidak</b> | Tidak ada                    |                     |                 | Ubah   Hapus   Jelajahi nilai distingtif ▼ Lainnya |                   |  |
|        |                                                                                   | 7 lampiran                 |              | varchar(100) latin1_swedish_ci |                      | Tidak        | <b>Tidak</b> ada             |                     |                 | Ubah Hapus III Jelajahi nilai distingtif v Lainnya |                   |  |
| $\Box$ |                                                                                   | 8 prihal                   |              | varchar(100) latin1 swedish ci |                      | <b>Tidak</b> | Tidak ada                    |                     |                 | Ubah Hapus II Jelajahi nilai distingtif Lainnya    |                   |  |
| ⊞      |                                                                                   | 9 keterangan               | text         | latin1 swedish ci              |                      | Tidak        | Tidak ada                    |                     |                 | Ubah Hapus III Jelajahi nilai distingtif v Lainnya |                   |  |
| $\Box$ |                                                                                   | 10 file surat              |              | varchar(100) latin1_swedish_ci |                      | Tidak        | Tidak ada                    |                     |                 | Ubah ● Hapus i Jelajahi nilai distingtif ▼ Lainnya |                   |  |

**Gambar 5.1 Tampilan Surat Masuk**

2. Tabel Surat Keluar

Tampilan tabel surat keluar merupakan hasil dari rancangan tabel surat keluar pada *database*. Tabel ini digunakan untuk menyimpan data surat keluar. Adapun implementasi tabel surat keluar dapat dilihat pada gambar dibawah ini :

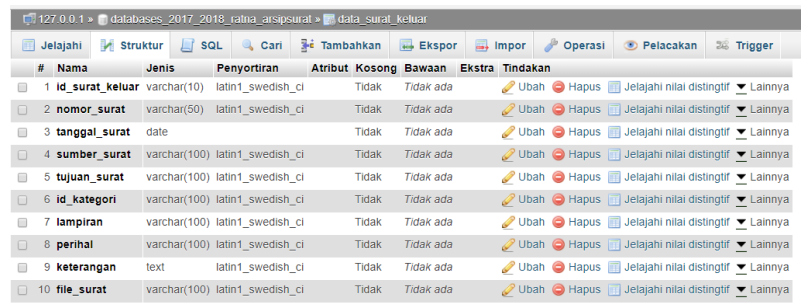

### **Gambar 5.2 Tampilan Surat Keluar**

3. Tabel Surat Kesiswaan

Tampilan tabel surat kesiswaan merupakan hasil dari rancangan tabel surat kesiswaan pada *database*. Tabel ini digunakan untuk menyimpan data surat kesiswaan. Adapun implementasi tabel surat kesiswaan dapat dilihat pada gambar dibawah ini :

|        | 17 127.0.0.1 » in databases_2017_2018_ratna_arsipsurat » in data_surat_kesiswaan |              |                                  |                                |                    |  |                     |              |                       |                     |                 |         |                                                      |                  |  |
|--------|----------------------------------------------------------------------------------|--------------|----------------------------------|--------------------------------|--------------------|--|---------------------|--------------|-----------------------|---------------------|-----------------|---------|------------------------------------------------------|------------------|--|
|        |                                                                                  | Jelaiahi     | Struktur                         | <b>SQL</b><br>Ш                | <b>Q</b> Cari      |  | <b>Je Tambahkan</b> |              | Ekspor                | $\Rightarrow$ Impor | $d^p$           | Operasi | <b>D</b> Pelacakan                                   | <b>E Trigger</b> |  |
|        |                                                                                  | # Nama       |                                  | Jenis                          | <b>Penvortiran</b> |  |                     |              | Atribut Kosong Bawaan |                     | Ekstra Tindakan |         |                                                      |                  |  |
|        |                                                                                  |              | 1 id surat kesiswaan varchar(10) |                                | latin1 swedish ci  |  |                     | Tidak        | <b>Tidak</b> ada      |                     |                 |         | Ubah ● Hapus III Jelajahi nilai distingtif ▼ Lainnya |                  |  |
|        |                                                                                  |              | 2 nomor surat                    | varchar(50)                    | latin1 swedish ci  |  |                     | <b>Tidak</b> | Tidak ada             |                     |                 |         | Ubah ● Hapus   Jelajahi nilai distingtif ▼ Lainnya   |                  |  |
|        |                                                                                  |              | 3 tanggal surat                  | date                           |                    |  |                     | Tidak        | <b>Tidak</b> ada      |                     |                 |         | Ubah Hapus III Jelajahi nilai distingtif v Lainnya   |                  |  |
| $\Box$ |                                                                                  | keterangan   |                                  | text                           | latin1 swedish ci  |  |                     | <b>Tidak</b> | Tidak ada             |                     |                 |         | Ubah ● Hapus   Jelajahi nilai distingtif ▼ Lainnya   |                  |  |
|        |                                                                                  | 5 file surat |                                  | varchar(100) latin1 swedish ci |                    |  |                     | Tidak        | <b>Tidak ada</b>      |                     |                 |         | Ubah Hapus III Jelajahi nilai distingtif v Lainnya   |                  |  |

**Gambar 5.3 Tampilan Surat Kesiswaan**

4. Tabel Disposisi

Tampilan tabel disposisi merupakan hasil dari rancangan tabel disposisi pada *database*. Tabel ini digunakan untuk menyimpan data disposisi surat. Adapun implementasi tabel disposisi dapat dilihat pada gambar dibawah ini :

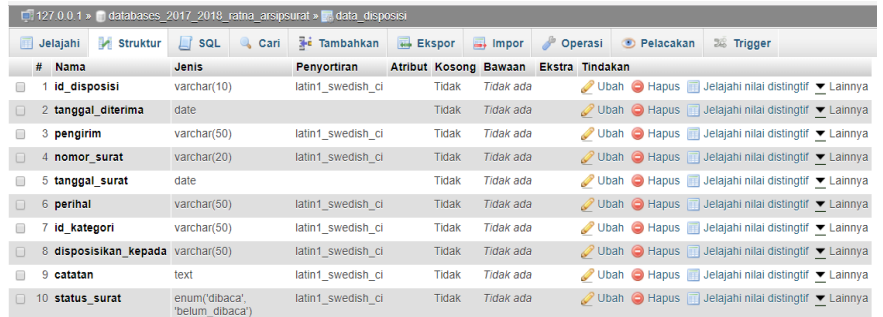

#### **Gambar 5.4 Tampilan Disposisi Surat**

5. Tabel Data *User*

Tampilan tabel *users* merupakan hasil dari rancangan tabel *users* pada *database*. Adapun implementasi tabel *users* dapat dilihat pada gambar dibawah ini :

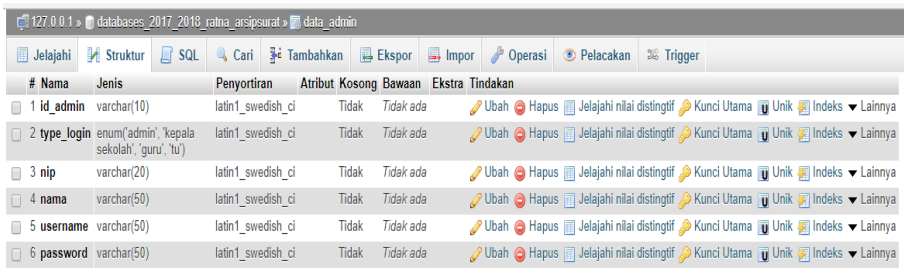

## **Gambar 5.5 Tampilan Data** *User*

6. Tabel Kategori

Tampilan tabel kategori surat merupakan hasil dari rancangan tabel kategori pada *database*. Adapun implementasi tabel kategori dapat dilihat pada gambar dibawah ini :

| Ci 127.0.0.1 » databases 2017 2018 ratna arsipsurat » a data kategori |            |  |                                             |                    |  |  |       |           |  |                                       |                                                                                                |  |
|-----------------------------------------------------------------------|------------|--|---------------------------------------------|--------------------|--|--|-------|-----------|--|---------------------------------------|------------------------------------------------------------------------------------------------|--|
|                                                                       |            |  |                                             |                    |  |  |       |           |  |                                       | Jelajahi / Struktur   SQL   Cari   Tambahkan   Ekspor   Impor / Operasi   Pelacakan 28 Trigger |  |
|                                                                       | # Nama     |  | <b>Jenis</b>                                | <b>Penvortiran</b> |  |  |       |           |  | Atribut Kosong Bawaan Ekstra Tindakan |                                                                                                |  |
|                                                                       |            |  | 1 id kategori varchar(10) latin1 swedish ci |                    |  |  | Tidak | Tidak ada |  |                                       | Ubah ● Hapus ■ Jelajahi nilai distingtif ● Kunci Utama ▼ Lainnya                               |  |
|                                                                       | 2 kategori |  | varchar(50) latin1 swedish ci               |                    |  |  | Tidak | Tidak ada |  |                                       | Ubah ● Hapus ■ Jelajahi nilai distingtif A Kunci Utama ▼ Lainnya                               |  |

**Gambar 5.6 Tampilan Kategori**

# **5.1.2 Implementasi Rancangan** *Input*

1. Tampilan *form login*

*Form login* ini merupakan *form* bagi seorang admin untuk melakukan proses *login* kedalam sistem. Tampilan *form login* dapat dilihat pada gambar dibawah ini :

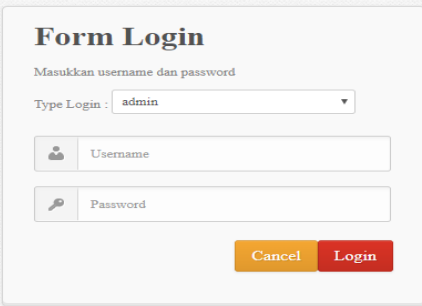

**Gambar 5.7 Tampilan** *Form Login*

2. Tampilan Halaman Utama Admin

*Form* ini merupakan halaman utama bagi seorang admin untuk melakukan proses peng*input*an semua data surat masuk dan surat keluar pada SMP Negeri 19 Muaro Jambi. Tampilan halaman dapat dilihat pada gambar dibawah ini :

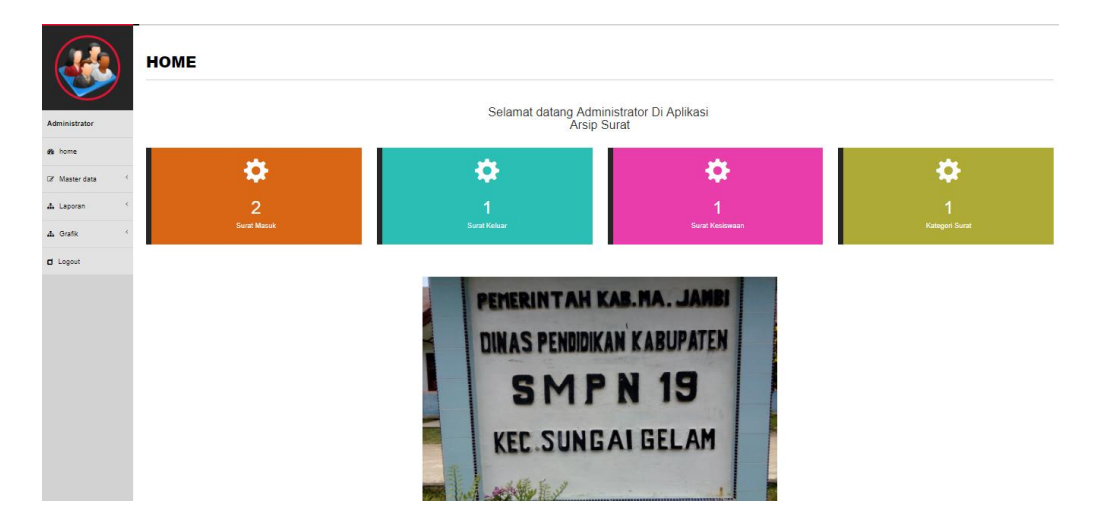

**Gambar 5.8 Tampilan Halaman Utama Admin**

3. Tampilan Form *Input* Surat Masuk

*Form* ini merupakan halaman utama bagi seorang admin untuk melakukan proses peng*input*an semua data surat masuk pada SMP Negeri 19 Muaro Jambi. Tampilan halaman dapat dilihat pada gambar dibawah ini :

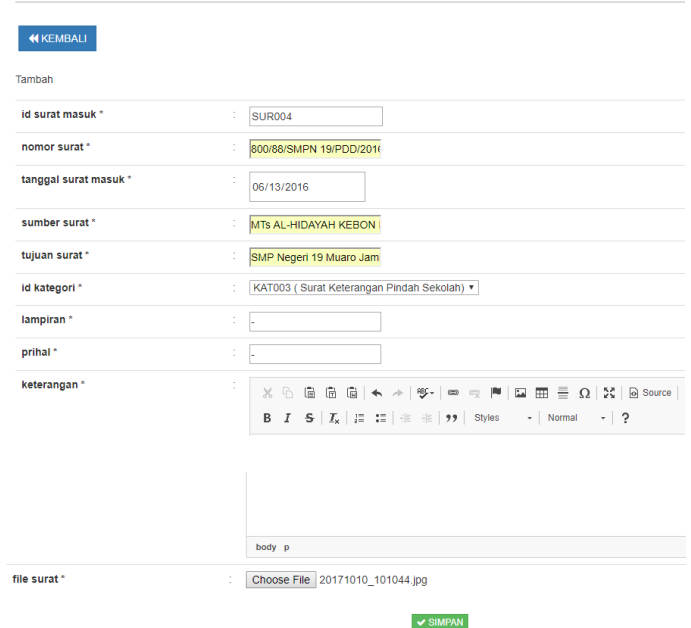

#### **DATA SURAT MASUK**

**Gambar 5.9 Tampilan** *Form Input* **Surat Masuk**

4. Tampilan Form *Input* Surat Keluar

*Form* ini merupakan halaman utama bagi seorang admin untuk melakukan proses peng*input*an semua data surat keluar pada SMP Negeri 19 Muaro Jambi. Tampilan halaman dapat dilihat pada gambar dibawah ini :

#### **DATA SURAT KELUAR**

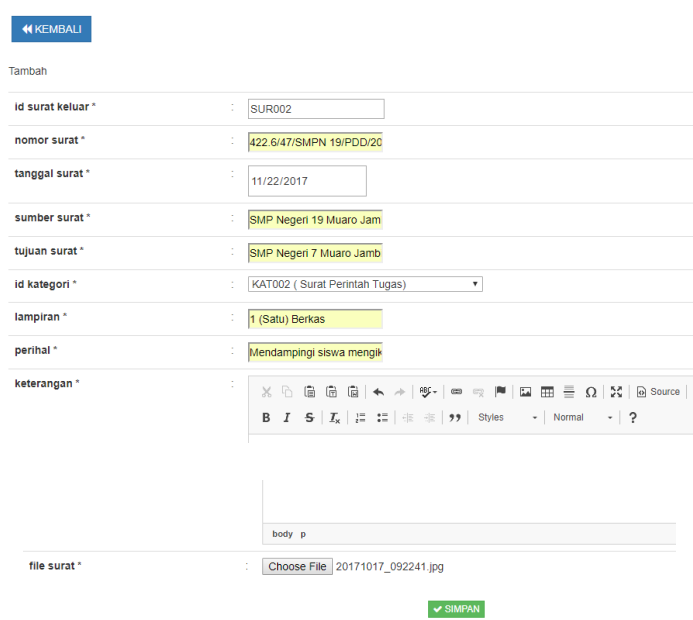

# **Gambar 5.10 Tampilan** *Form Input* **Surat Keluar**

5. Tampilan Form *Input* Surat Kesiswaan

*Form* ini merupakan halaman utama bagi seorang admin untuk melakukan proses peng*input*an semua data surat kesiswaan pada SMP Negeri 19 Muaro Jambi. Tampilan halaman dapat dilihat pada gambar dibawah ini :

#### **DATA SURAT KESISWAAN**

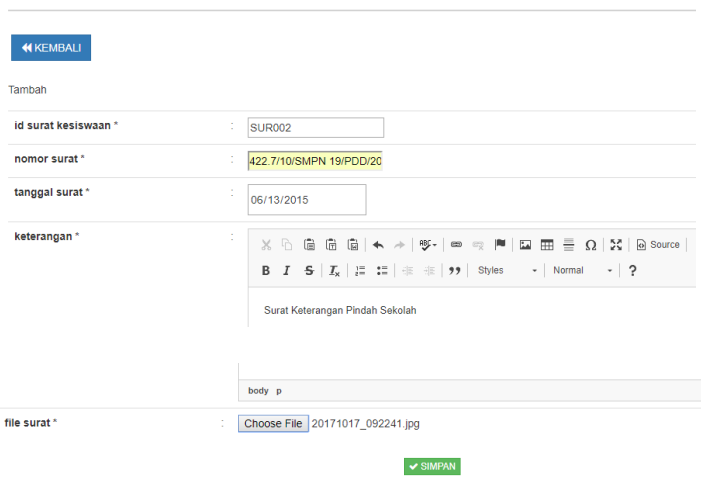

**Gambar 5.11 Tampilan** *Form Input* **Surat Kesiswaan**

6. Tampilan Form *Input* Lembar Disposisi

*Form* ini merupakan halaman utama bagi seorang admin untuk melakukan proses peng*input*an semua data disposisi surat pada SMP Negeri 19 Muaro Jambi. Tampilan halaman dapat dilihat pada gambar dibawah ini :

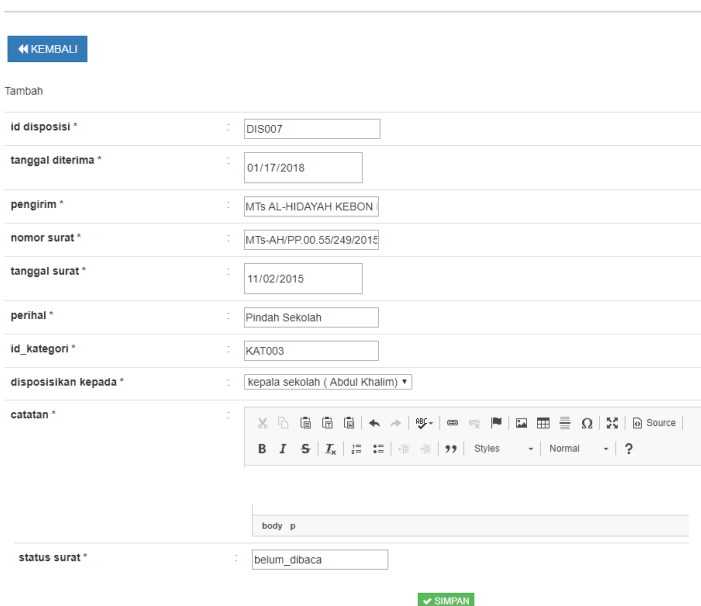

#### **DATA DISPOSISI**

**Gambar 5.12 Tampilan** *Form Input* **Lembar Disposisi**

## 7. Tampilan Form *Input* Data *User*

*Form* ini merupakan halaman utama bagi seorang admin untuk melakukan proses peng*input*an data user pada aplikasi surat di SMP Negeri 19 Muaro Jambi. Tampilan halaman dapat dilihat pada gambar dibawah ini :

#### **DATA USERS**

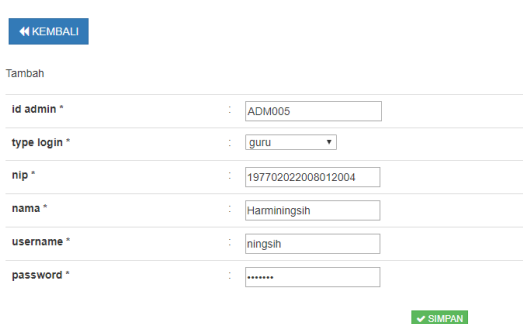

**Gambar 5.13 Tampilan** *Form Input* **Data** *Users*

8. Tampilan Form *Input* Kategori

*Form* ini merupakan halaman utama bagi seorang admin untuk melakukan proses peng*input*an semua data kategori pada SMP Negeri 19 Muaro Jambi. Tampilan halaman dapat dilihat pada gambar dibawah ini :

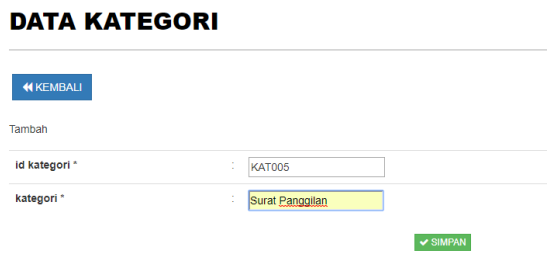

**Gambar 5.14 Tampilan** *Form Input* **Data Kategori**

## **5.1.3 Implementasi Rancangan** *Output*

Implementasi *output* merupakan tahap penerapan dari rancangan *output* menjadi hasil jadi yang berasal dari *input* yang diberikan. Berikut adalah implementasi *output* dari pengolahan data surat masuk dan surat keluar. Berikut implementasi *output* dari rancangan program.

1. Tampilan Laporan Surat Masuk

Tampilan laporan surat masuk lanjutan ini berisikan data-data surat masuk. Berikut adalah gambar hasil laporan surat masuk dapat dilihat pada gambar dibawah ini :

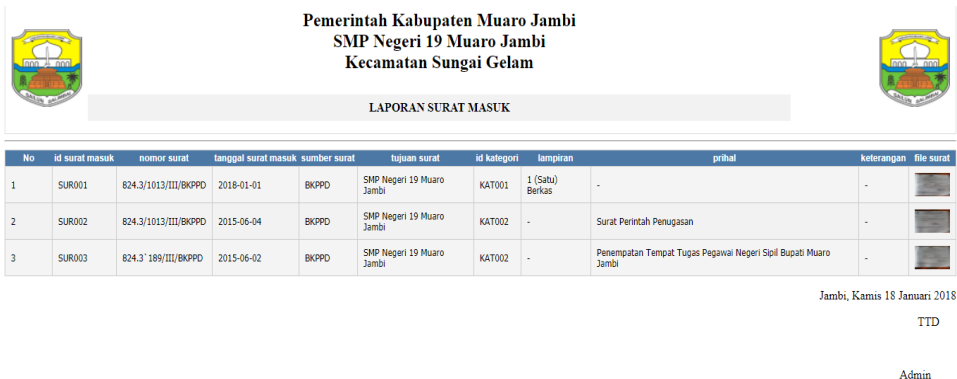

# **Gambar 5.15 Tampilan Laporan Surat Masuk**

2. Tampilan Laporan Surat Keluar

Tampilan laporan surat keluar lanjutan ini berisikan data-data surat keluar. Berikut adalah gambar hasil laporan surat keluar dapat dilihat pada gambar dibawah ini :

|           | Pemerintah Kabupaten Muaro Jambi<br>SMP Negeri 19 Muaro Jambi<br>Kecamatan Sungai Gelam<br><b>LAPORAN SURAT KELUAR</b> |                            |               |                           |                            |               |          |                |            | $non + non$                  |
|-----------|----------------------------------------------------------------------------------------------------|----------------------------|---------------|---------------------------|----------------------------|---------------|----------|----------------|------------|------------------------------|
| <b>No</b> | id surat keluar                                                                                                    | nomor surat                | tanggal surat | sumber surat              | tujuan surat               | id kategori   | lampiran | perihal        | keterangan | file surat                   |
| 1         | <b>SUR002</b>                                                                                                    | 422.6/07/SMPN 19/PDD/2017  | 2017-01-30    | SMP Negeri 19 Muaro Jambi | SMP Negeri 3 Bayung Lincir | <b>KAT004</b> | ٠        | Pindah Sekolah |            | <b>All Property</b>          |
| 2         | <b>SUR003</b>                                                                                                    | 422.6/110/SMPN 19/PDD/2016 | 2016-11-09    | SMP Negeri 19 Muaro Jambi | <b>MTS Nurul Jannah</b>    | <b>KAT004</b> | ÷.       | Pindah Sekolah |            | 1214                         |
| 3         | <b>SUR004</b>                                                                                                    | 422.6/70/SMPN 19/PDD/2016  | 2016-07-23    | SMP Negeri 19 Muaro Jambi | SMPN 40 Petaling           | <b>KAT004</b> |          | Pindah Sekolah |            |                              |
|           |                                                                                                    |                            |               |                           |                            |               |          |                |            | Jambi, Kamis 18 Januari 2018 |
|           |                                                                                                    |                            |               |                           |                            |               |          |                |            | <b>TTD</b>                   |
|           |                                                                                                    |                            |               |                           |                            |               |          |                |            |                              |
|           |                                                                                                    |                            |               |                           |                            |               |          |                |            | A denim                      |

**Gambar 5.16 Tampilan Laporan Surat Keluar**

3. Tampilan Laporan Surat Kesiswaan

Tampilan laporan surat kesiswaan lanjutan ini berisikan data-data surat kesiswaan. Berikut adalah gambar hasil laporan surat kesiswaan dapat dilihat pada gambar dibawah ini :

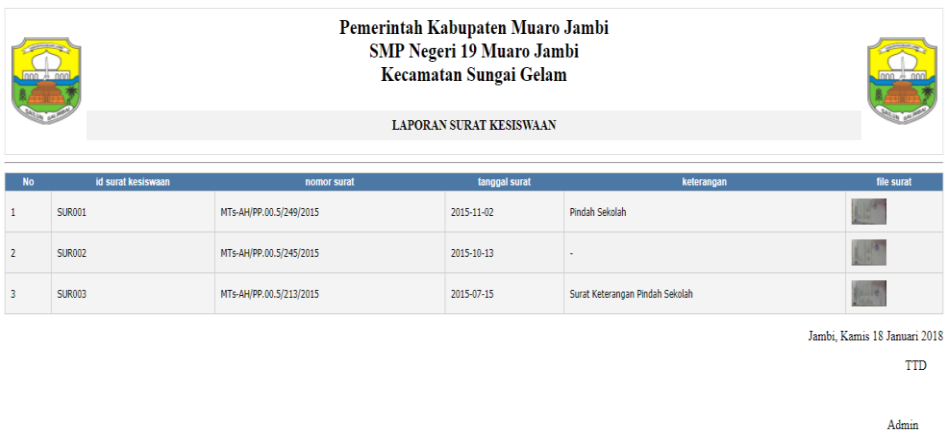

# **Gambar 5.17 Tampilan Laporan Surat Kesiswaan**

4. Tampilan Laporan Lembar Disposisi

Tampilan laporan disposisi surat lanjutan ini berisikan data disposisi surat. Berikut adalah gambar hasil laporan diposisi surat dapat dilihat pada gambar dibawah ini :

| Pemerintah Kabupaten Muaro Jambi<br><b>SMP Negeri 19 Muaro Jambi</b><br>Kecamatan Sungai Gelam<br><b>LAPORAN DISPOSISI</b> |               |                  |              |                      |               |                          |          |                     |                                                  |                                            |
|----------------------------------------------------------------------------------------------------|---------------|------------------|--------------|----------------------|---------------|--------------------------|----------|---------------------|--------------------------------------------------|--------------------------------------------|
| <b>No</b>                                                                                                    | id disposisi  | tanggal diterima | pengirim     | nomor surat          | tanggal surat | perihal                  | kategori | disposisikan kepada | catatan                                          | status surat                               |
|                                                                                                    | <b>DIS001</b> | 2018-01-18       | <b>BKPPD</b> | 824.3/1013/III/BKPPD | 2018-01-01    |                          |          | kepala sekolah      | Perintah Penugasan Kepada Evin Novita Sari, S.Pd | belum dibaca                               |
|                                                                                                    | <b>DIS002</b> | 2018-01-18       | <b>BKPPD</b> | 824.3/1013/III/BKPPD | 2015-06-04    | Surat Perintah Penugasan |          | kepala sekolah      | ٠                                                | belum dibaca                               |
|                                                                                                    |               |                  |              |                      |               |                          |          |                     |                                                  | Jambi, Kamis 18 Januari 2018<br><b>TTD</b> |

Admin

**Gambar 5.18 Tampilan Laporan Lembar Disposisi**

#### 5. Tampilan Laporan Data *User*

Tampilan laporan data user lanjutan ini berisikan data-data mengenai data user. Berikut adalah gambar hasil laporan data user dapat dilihat pada gambar dibawah ini :

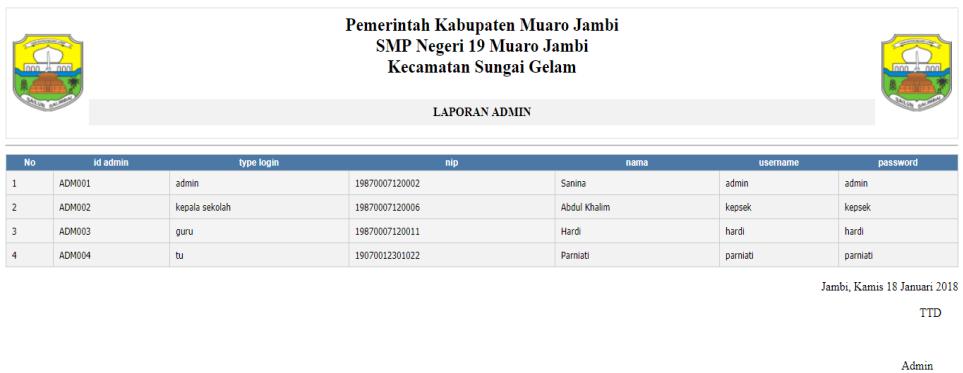

## **Gambar 5.19 Tampilan Laporan Data** *User*

### **5.2 PENGUJIAN SISTEM**

Untuk mengetahui keberhasilan dari implementasi sistem yang telah dilakukan, maka penulis melakukan tahap pengujian terhadap sistem secara fungsional, yaitu dengan menggunakan metode *Black Box Testing* yang difokuskan pada modul – modul terkecil yang terdapat pada sistem, dan kemudian dilanjutkan dengan metode *Integrated Testing* yang menguji modul – modul yang terdapat pada sistem secara keseluruhan.

Adapun beberapa tahap pengujian yang telah penulis lakukan adalah sebagai berikut :

1. Pengujian *Login*

Pada rancangan program ini penulis sengaja menggunakan tabel *login* yang berfungsi untuk menjelaskan cara atau langkah-langkah pengujian yang dilakukan dalam menjalankan program.

| Mod   | <b>Prosedur</b>                                                                                                    | <b>Masukan</b>                                                                   | <b>Keluaran</b>                                                         | <b>Hasil</b>                                                             | <b>Kesimpul</b> |
|-------|----------------------------------------------------------------------------------------------------|----------------------------------------------------------------------------------|-------------------------------------------------------------------------|--------------------------------------------------------------------------|-----------------|
| ul    | pengujian                                                                                                    |                                                                                  | yang                                                                    | yang                                                                     | an              |
| yang  |                                                                                                    |                                                                                  | diharapk                                                                | didapat                                                                  |                 |
| diuji |                                                                                                    |                                                                                  | an                                                                      |                                                                          |                 |
| Login | Jalankan<br>aplikasi arsip<br>surat dengan<br>mengetikkan<br>pada <i>address</i> :<br>http://localhost/<br><u>arsipsurat</u> | -Input<br><i>username</i> dan<br>password<br>yang benar<br>-klik tombol<br>login | Admin<br>masuk<br>kedalam<br>sistem dan<br>dapat<br>mengakses<br>sistem | Admin<br>masuk<br>kedalam<br>sistem dan<br>dapat<br>mengakse<br>s sistem | Berhasil        |
|       | Jalankan<br>aplikasi arsip<br>surat dengan<br>mengetikkan<br>pada <i>address</i> :<br>http://localhost/<br>arsipsurat        | -Input<br><i>username</i> dan<br>password<br>yang salah<br>-klik tombol<br>login | Tampil<br>pesan<br>kesalahan                                            | Tampil<br>pesan<br>kesalahan                                             | Berhasil        |

**Tabel 5.1 Pengujian Modul** *Login*

# 2. Pengujian Surat Masuk

Pada rancangan program ini penulis sengaja menggunakan tabel data surat masuk yang berfungsi untuk menjelaskan tentang data surat masuk yang terdapat pada SMP Negeri 19 Muaro Jambi tersebut yang berisikan tentang surat masuk. Untuk langkah-langkah pengujian yang dilakukan dalam menjalankan program dapat dilihat pada tabel berikut :

**Tabel 5.2 Pengujian Modul Surat Masuk**

| <b>Modul</b> | <b>Prosedur</b> | <b>Masukan</b> | Keluaran          | <b>Hasil Yang</b> | <b>Kesimpul</b> |
|--------------|-----------------|----------------|-------------------|-------------------|-----------------|
| Yang         | Pengujian       |                | Yang              | <b>Didapat</b>    | an              |
| Diuji        |                 |                | <b>Diharapkan</b> |                   |                 |
| Tambah       | Admin           | - inputkan     | Data surat        | Data surat        | Berhasil        |
| Data         | mengklik        | data surat     | masuk             | masuk             |                 |
| Surat        | menu surat      | masuk          | tersimpan dan     | tersimpan dan     |                 |
| Masuk        | masuk           | dengan         | data tampil di    | data tampil di    |                 |
|              |                 | tidak          | form surat        | form surat        |                 |

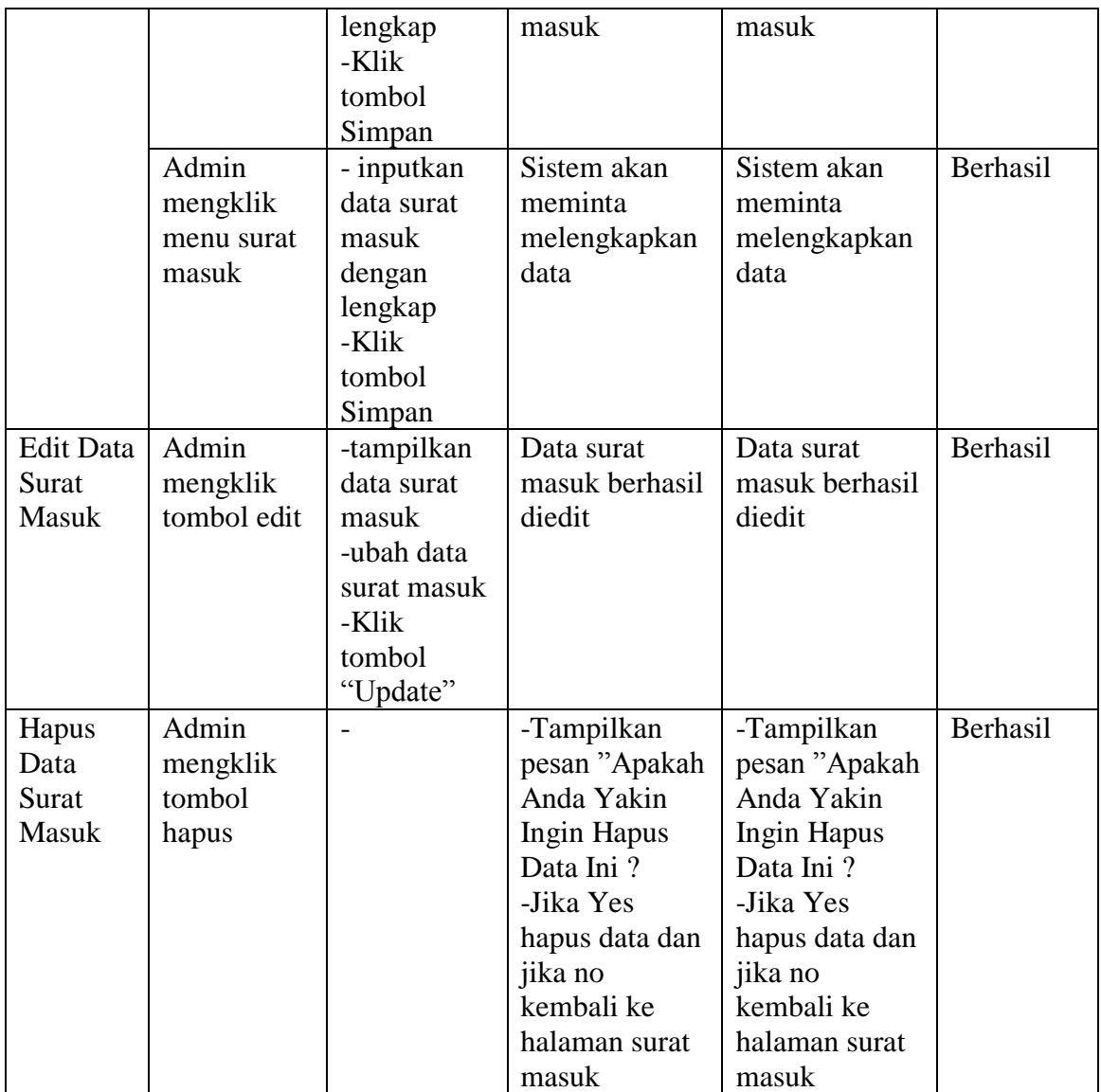

# 3. Pengujian Surat Keluar

Pada rancangan program ini penulis sengaja menggunakan tabel data surat keluar yang berfungsi untuk menjelaskan tentang data surat keluar yang terdapat pada SMP Negeri 19 Muaro Jambi tersebut yang berisikan tentang surat keluar. Untuk langkah-langkah pengujian yang dilakukan dalam menjalankan program dapat dilihat pada tabel berikut :

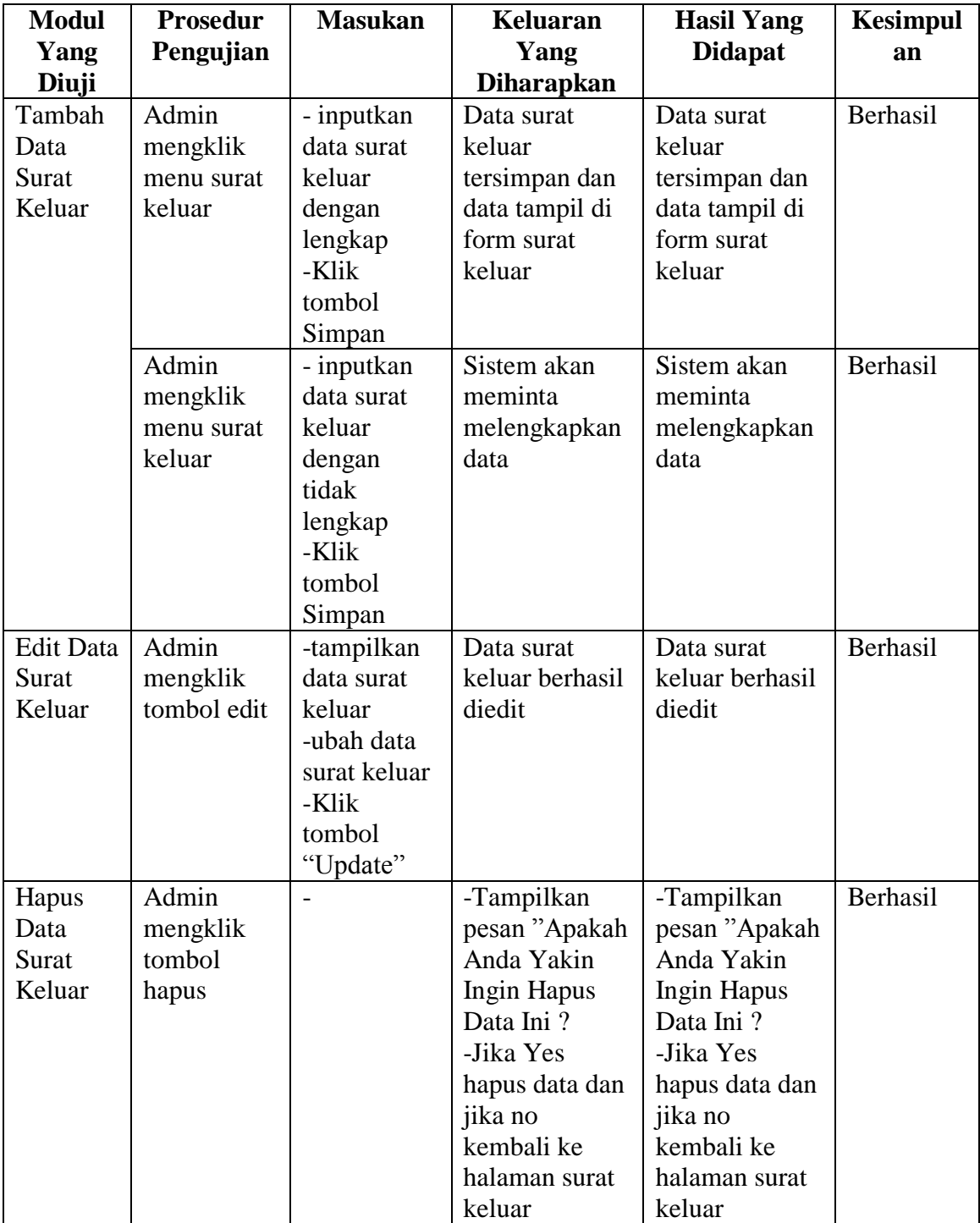

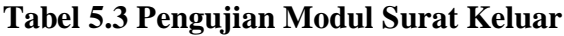

4. Pengujian Surat Kesiswaan

Pada rancangan program ini penulis sengaja menggunakan tabel data surat kesiswaan yang berfungsi untuk menjelaskan tentang data surat kesiswaan yang terdapat pada SMP Negeri 19 Muaro Jambi tersebut yang berisikan tentang surat kesiswaan. Untuk langkah-langkah pengujian yang dilakukan dalam menjalankan program dapat dilihat pada tabel berikut :

| <b>Modul</b>     | <b>Prosedur</b> | <b>Masukan</b> | <b>Keluaran</b>   | <b>Hasil Yang</b> | <b>Kesimpul</b> |
|------------------|-----------------|----------------|-------------------|-------------------|-----------------|
| Yang             | Pengujian       |                | Yang              | <b>Didapat</b>    | an              |
| Diuji            |                 |                | <b>Diharapkan</b> |                   |                 |
| Tambah           | Admin           | - inputkan     | Data surat        | Data surat        | Berhasil        |
| Data             | mengklik        | data surat     | kesiswaan         | kesiswaan         |                 |
| Surat            | menu surat      | kesiswaan      | tersimpan dan     | tersimpan dan     |                 |
| Kesiswa          | kesiswaan       | dengan         | data tampil di    | data tampil di    |                 |
| an               |                 | lengkap        | form surat        | form surat        |                 |
|                  |                 | -Klik          | kesiswaan         | kesiswaan         |                 |
|                  |                 | tombol         |                   |                   |                 |
|                  |                 | Simpan         |                   |                   |                 |
|                  | Admin           | - inputkan     | Sistem akan       | Sistem akan       | Berhasil        |
|                  | mengklik        | data surat     | meminta           | meminta           |                 |
|                  | menu surat      | kesiswaan      | melengkapkan      | melengkapkan      |                 |
|                  | kesiswaan       | dengan         | data              | data              |                 |
|                  |                 | tidak          |                   |                   |                 |
|                  |                 | lengkap        |                   |                   |                 |
|                  |                 | -Klik          |                   |                   |                 |
|                  |                 | tombol         |                   |                   |                 |
|                  |                 | Simpan         |                   |                   |                 |
| <b>Edit Data</b> | Admin           | -tampilkan     | Data surat        | Data surat        | Berhasil        |
| Surat            | mengklik        | data surat     | kesiswaan         | kesiswaan         |                 |
| Kesiswa          | tombol edit     | kesiswaan      | berhasil diedit   | berhasil diedit   |                 |
| an               |                 | -ubah data     |                   |                   |                 |
|                  |                 | surat          |                   |                   |                 |
|                  |                 | kesiswaan      |                   |                   |                 |
|                  |                 | -Klik          |                   |                   |                 |
|                  |                 | tombol         |                   |                   |                 |
|                  |                 | "Update"       |                   |                   |                 |
| Hapus            | Admin           |                | -Tampilkan        | -Tampilkan        | Berhasil        |
| Data             | mengklik        |                | pesan "Apakah     | pesan "Apakah     |                 |
| Surat            | tombol          |                | Anda Yakin        | Anda Yakin        |                 |

**Tabel 5.4 Pengujian Modul Surat Kesiswaan**

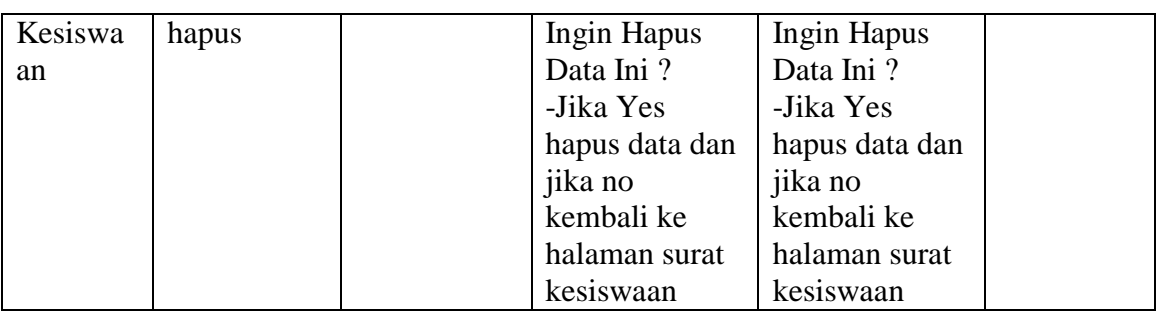

# 5. Pengujian Lembar Disposisi

Pada rancangan program ini penulis sengaja menggunakan tabel data disposisi surat yang berfungsi untuk menjelaskan tentang data disposisi surat yang terdapat pada SMP Negeri 19 Muaro Jambi tersebut yang berisikan tentang disposisi surat. Untuk langkah-langkah pengujian yang dilakukan dalam menjalankan program dapat dilihat pada tabel berikut :

| <b>Modul</b>    | Prosedur        | <b>Masukan</b> | Keluaran          | <b>Hasil Yang</b> | <b>Kesimpul</b> |
|-----------------|-----------------|----------------|-------------------|-------------------|-----------------|
| Yang            | Pengujian       |                | Yang              | <b>Didapat</b>    | an              |
| Diuji           |                 |                | <b>Diharapkan</b> |                   |                 |
| Tambah          | Admin           | - inputkan     | Data disposisi    | Data disposisi    | Berhasil        |
| Data            | mengklik        | data disposisi | tersimpan dan     | tersimpan dan     |                 |
| disposisi       | menu            | dengan         | data tampil di    | data tampil di    |                 |
|                 | disposisi       | lengkap        | form disposisi    | form disposisi    |                 |
|                 |                 | -Klik tombol   |                   |                   |                 |
|                 |                 | Simpan         |                   |                   |                 |
|                 | Admin           | - inputkan     | Sistem akan       | Sistem akan       | Berhasil        |
|                 | mengklik        | data disposisi | meminta           | meminta           |                 |
|                 | menu            | dengan tidak   | melengkapkan      | melengkapkan      |                 |
|                 | disposisi       | lengkap        | data              | data              |                 |
|                 |                 | -Klik tombol   |                   |                   |                 |
|                 |                 | Simpan         |                   |                   |                 |
| <b>Batalkan</b> | Admin           |                | -Tampilkan        | -Tampilkan        | Berhasil        |
| Data            | mengklik        |                | pesan "Apakah     | pesan "Apakah     |                 |
| Disposisi       | tombol          |                | Anda Yakin        | Anda Yakin        |                 |
|                 | <b>Batalkan</b> |                | Ingin Hapus       | Ingin Hapus       |                 |
|                 | disposisi       |                | Data Ini?         | Data Ini?         |                 |
|                 |                 |                | -Jika Yes         | -Jika Yes         |                 |
|                 |                 |                | hapus data dan    | hapus data dan    |                 |

**Tabel 5.5 Pengujian Modul Lembar Disposisi**

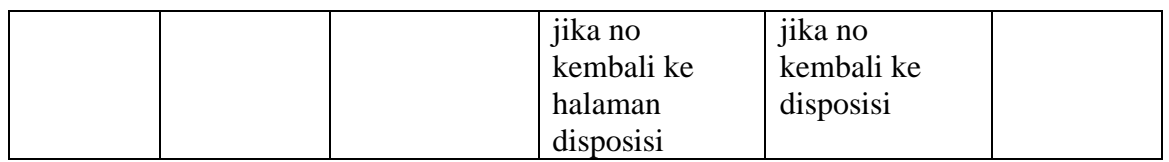

# 6. Pengujian Data User

Pada rancangan program ini penulis sengaja menggunakan tabel data user yang berfungsi untuk menjelaskan tentang data user yang terdapat pada SMP Negeri 19 Muaro Jambi tersebut yang berisikan tentang user. Untuk langkah-langkah pengujian yang dilakukan dalam menjalankan program dapat dilihat pada tabel berikut :

| <b>Modul</b>     | <b>Prosedur</b> | <b>Masukan</b> | <b>Keluaran</b>   | <b>Hasil Yang</b> | <b>Kesimpul</b> |
|------------------|-----------------|----------------|-------------------|-------------------|-----------------|
| Yang             | Pengujian       |                | Yang              | <b>Didapat</b>    | an              |
| Diuji            |                 |                | <b>Diharapkan</b> |                   |                 |
| Tambah           | Admin           | - inputkan     | Data User         | Data User         | Berhasil        |
| Data             | mengklik        | data User      | tersimpan dan     | tersimpan dan     |                 |
| User             | menu User       | dengan         | data tampil di    | data tampil di    |                 |
|                  |                 | lengkap        | form User         | form User         |                 |
|                  |                 | -Klik          |                   |                   |                 |
|                  |                 | tombol         |                   |                   |                 |
|                  |                 | Simpan         |                   |                   |                 |
|                  | Admin           | - inputkan     | Sistem akan       | Sistem akan       | Berhasil        |
|                  | mengklik        | data User      | meminta           | meminta           |                 |
|                  | menu User       | dengan         | melengkapkan      | melengkapkan      |                 |
|                  |                 | tidak          | data              | data              |                 |
|                  |                 | lengkap        |                   |                   |                 |
|                  |                 | -Klik          |                   |                   |                 |
|                  |                 | tombol         |                   |                   |                 |
|                  |                 | Simpan         |                   |                   |                 |
| <b>Edit Data</b> | Admin           | -tampilkan     | Data User         | Data User         | Berhasil        |
| User             | mengklik        | data User      | berhasil diedit   | berhasil diedit   |                 |
|                  | tombol edit     | -ubah data     |                   |                   |                 |
|                  |                 | User           |                   |                   |                 |
|                  |                 | -Klik          |                   |                   |                 |
|                  |                 | tombol         |                   |                   |                 |
|                  |                 | "Update"       |                   |                   |                 |
| Hapus            | Admin           |                | -Tampilkan        | -Tampilkan        | Berhasil        |

**Tabel 5.6 Pengujian Modul Data User**

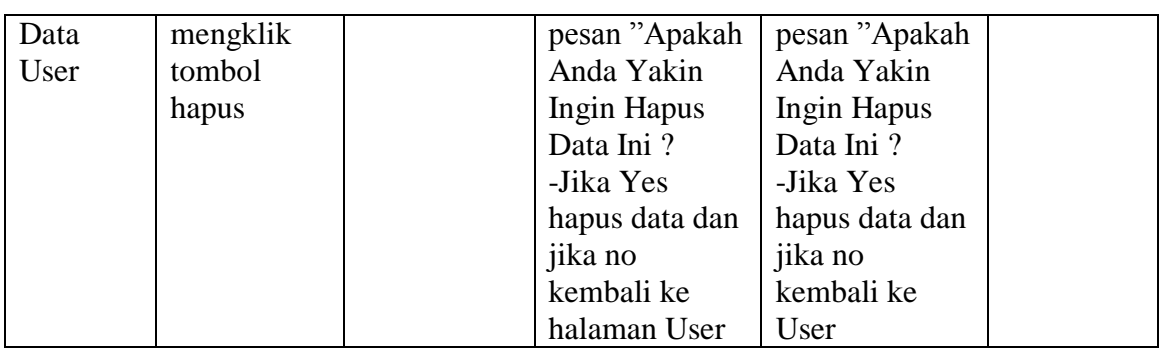

# 7. Pengujian Data Kategori

Pada rancangan program ini penulis sengaja menggunakan tabel data kategori yang berfungsi untuk menjelaskan tentang data kategori yang terdapat pada SMP Negeri 19 Muaro Jambi tersebut yang berisikan tentang kategori surat. Untuk langkah-langkah pengujian yang dilakukan dalam menjalankan program dapat dilihat pada tabel berikut :

| <b>Modul</b> | <b>Prosedur</b> | <b>Masukan</b> | Keluaran          | <b>Hasil Yang</b> | <b>Kesimpul</b> |
|--------------|-----------------|----------------|-------------------|-------------------|-----------------|
| Yang         | Pengujian       |                | Yang              | <b>Didapat</b>    | an              |
| Diuji        |                 |                | <b>Diharapkan</b> |                   |                 |
| Tambah       | Admin           | - inputkan     | Data kategori     | Data kategori     | Berhasil        |
| Data         | mengklik        | data           | tersimpan dan     | tersimpan dan     |                 |
| Kategori     | menu            | kategori       | data tampil di    | data tampil di    |                 |
|              | kategori        | dengan         | form kategori     | form kategori     |                 |
|              |                 | lengkap        |                   |                   |                 |
|              |                 | -Klik          |                   |                   |                 |
|              |                 | tombol         |                   |                   |                 |
|              |                 | Simpan         |                   |                   |                 |
|              | Admin           | - inputkan     | Sistem akan       | Sistem akan       | Berhasil        |
|              | mengklik        | data           | meminta           | meminta           |                 |
|              | menu            | kategori       | melengkapkan      | melengkapkan      |                 |
|              | kategori        | dengan         | data              | data              |                 |
|              |                 | tidak          |                   |                   |                 |
|              |                 | lengkap        |                   |                   |                 |
|              |                 | -Klik          |                   |                   |                 |
|              |                 | tombol         |                   |                   |                 |
|              |                 | Simpan         |                   |                   |                 |
| Edit Data    | Admin           | -tampilkan     | Data kategori     | Data kategori     | Berhasil        |

**Tabel 5.7 Pengujian Modul Data Kategori**

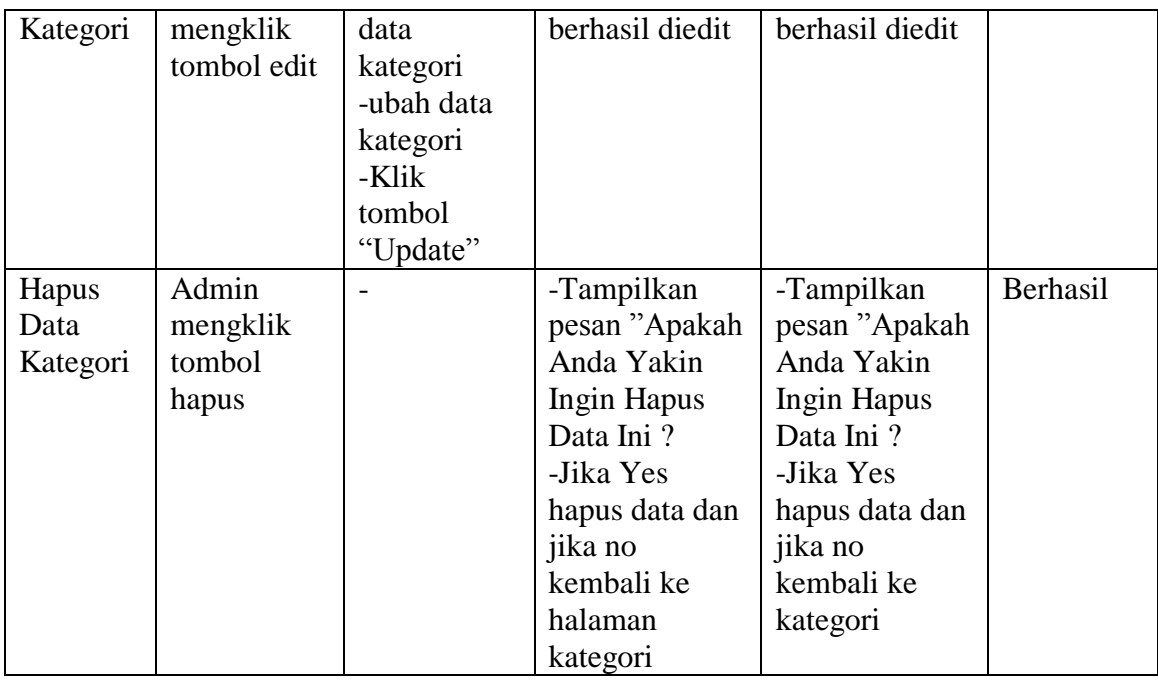

# 8. Pengujian Laporan

Pengujian pada *form* laporan bertujuan agar admin dapat memilih laporan yang diinginkan. Untuk langkah-langkah pengujian yang dilakukan dalam menjalankan program dapat dilihat pada tabel berikut :

| <b>Modul</b><br>Yang<br>Diuji | <b>Prosedur</b><br>Pengujian | <b>Masukan</b> | Keluaran<br>Yang<br><b>Diharapkan</b> | Keluaran<br>Yang<br><b>Didapat</b> | <b>Kesimpul</b><br>an |
|-------------------------------|------------------------------|----------------|---------------------------------------|------------------------------------|-----------------------|
| Menampil                      | Admin                        | Laporan        | Tampilkan                             | Tampilkan                          | Berhasil              |
| kan                           | mengklik                     | ditemukan      | laporan<br>yang                       | laporan                            |                       |
| laporan                       | tombol                       |                | dicetak                               | yang                               |                       |
|                               | "Laporan"                    |                |                                       | dicetak                            |                       |

**Tabel 5.8 Pengujian Modul Laporan**

# **5.3 ANALISIS HASIL YANG DICAPAI OLEH SISTEM**

Dari hasil yang dicapai setelah melakukan pengujian, sistem meiliki kelebihan dan kekurangan. Adapaun kelebihan dan kekurangan tersebut antara lain :

### **5.3.1 Kelebihan**

Setelah melakukan pengujian terhadap program yang dibuat dapat dijabarkan mengenai kelebihan program yang dapat dilihat sebagai berikut :

- 1. Dengan program ini SMP Negeri 19 Muaro Jambi proses pengolahan data surat masuk dan keluar menjadi lebih akurat, karena dengan program ini mempermudah dalam proses pengolahan data yang sebelumnya menggunakan cara pengarsipan dan penulisan pada buku induk, sekarang sudah terkomputerisasi dengan baik.
- 2. Mempercepat proses pembuatan laporan yang di inginkan, baik itu mengenai laporan surat masuk, surat keluar, surat mengenai siswa dan disposisi.

### **5.3.2 Kekurangan**

:

Setelah di analisis dan dilakukan pengujian terhadap program yang dibuat dapat dijabarkan mengenai kekurangan program yang dapat dilihat sebagai berikut

- 1. Rancangan program yang dibuat hanya untuk mengelola data surat, seperti surat masuk, surat keluar, surat kesiswaan.
- 2. Belum adanya pemberitahuan otomatis dari surat masuk ke lembar disposisi dan tujuan disposisi.
- 3. Program ini belum adanya ter*link* langsung dari sumber surat.
- 4. Program belum bisa men*scan* surat secara otomatis.